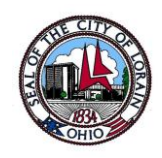

The City of Lorain Utility Department is pleased to announce our partnership with Paymentus for online and voice bill payments. Several new features are offered with the new payment system:

- Create one user account to manage multiple Utility Department accounts
- AutoPay
- Schedule payments
- Manage payment methods
- Pay by E-Check, Debit or credit cards
	- o Credit Cards accepted Visa, Master Card, American Express and Discover
- Payment validation/receipt through email.

The web payment site can be accessed by clicking on the "Pay Utilities Online" at the bottom of the City's web page, [www.cityoflorain.org.](http://www.cityoflorain.org/) The voice payment system can be accessed by calling (440)204.2500 option 2.

# Paymentus Online Bill Payment Instructions

#### **Create an Online Account**

- Select "Register Now"
- Fill in the form
- Select on "Enroll"

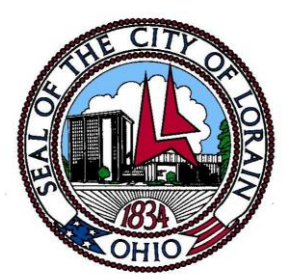

# **Select Add Account**

- Enter you City of Lorain 11 digit account number including the dash as follows: *99999999-999*
- Select an account Alias for this account something to help you identify the account(like an address), helpful if you have multiple accounts
- Read and agree to Paymentus Terms
- If you agree to Terms, select "Add Account"
- You can add multiple utility account to one User Account

# **Make a One-Time Payment**

- Select "Pay my Bill"
- Select your Account
- Select "Continue"

#### **Schedule Recurring Payments**

- Go to "Auto Pay"
- Add Schedule
- Select Utility Bill Account Number
- Comtinue

#### **Cancel Online Autopay**

- Go to "Auto Pay" section
- Click on pencil symbol beside "Schedule Details"
- Click on "Remove Schedule"

### **Change your Credit Card Information**

- Go to "My Wallet" section
- Click on "Edit" beside the method of payment you would like to update or remove
- Enter updated information and click on "Confirm"
- To Remove payment method entirely, click on "Remove Payment Method"

Remove Accounts

- Go to "Accounts" section
- Click on pencil image besides "Account Details"
- Click on "Remove Account"

#### **Account Number**

Your account number will change if you move or the home sells, it is your responsibility to deactivate the online bill when you move out

#### **Problems**

If you experience problems with the Paymentus online payment system, please email customer service (customercare@paymentus.com) or call Paymentus at 800.420.1663

#### **Questions**

Questions pertaining to your utility bill should be directed to the City of Lorain Utility Billing Department (440)204.2500 option 3